- 1. Open email from MyWashburn
- 2. Click on the Manage Folders link

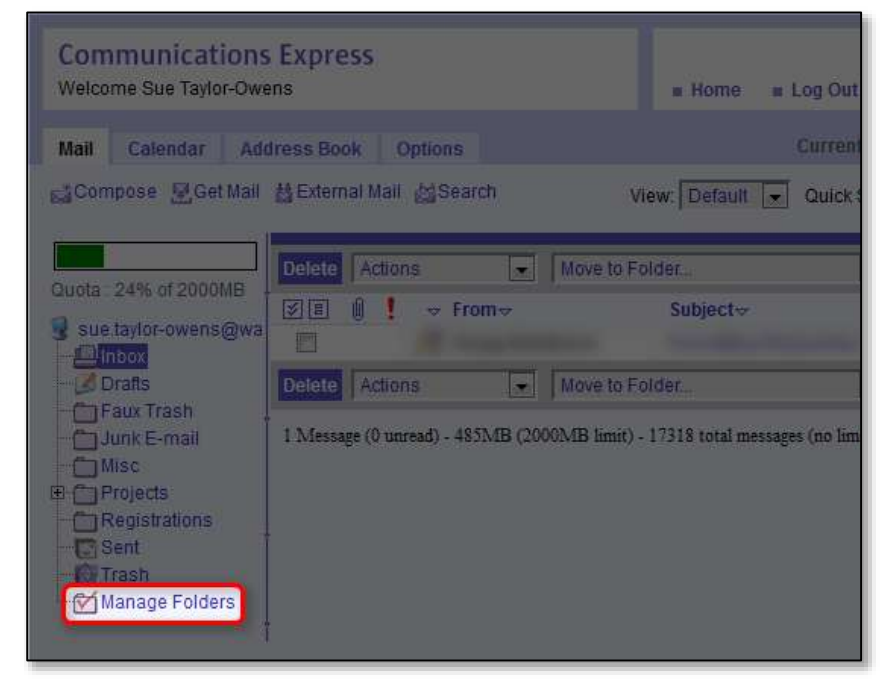

3. Click the Empty Trash button next to the Trash folder

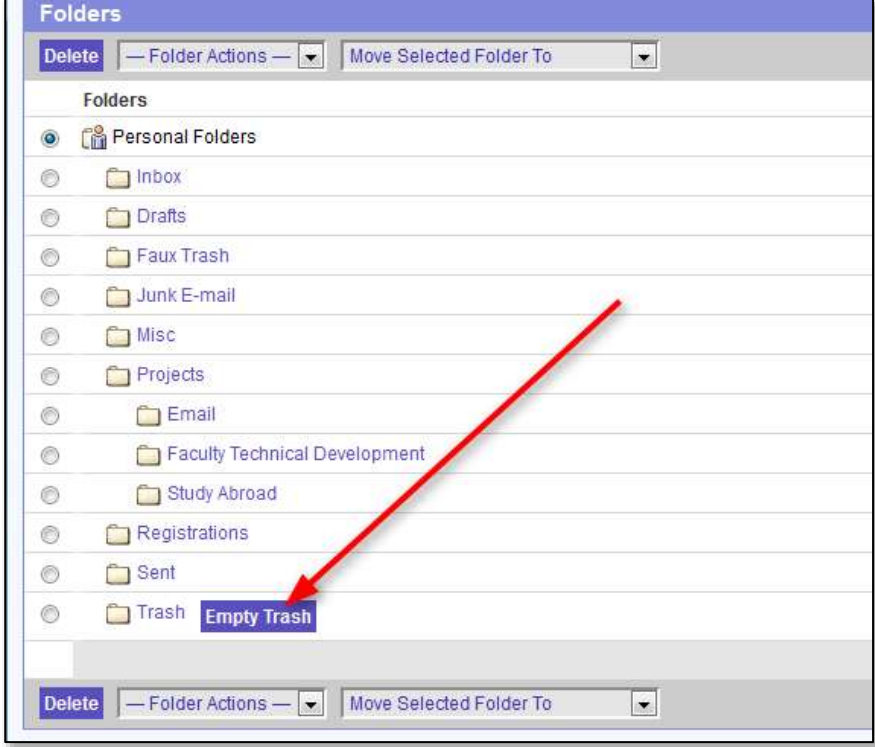